# Configurazione dell'autenticazione Layer 2 Tunnel Protocol con RADIUS J.

## Sommario

[Introduzione](#page-0-0) **[Prerequisiti](#page-1-0) [Requisiti](#page-1-1)** [Componenti usati](#page-1-2) **[Convenzioni](#page-1-3)** [Configurazione server RADIUS](#page-1-4) [Esempio di rete](#page-1-5) [Configurazione LAC RADIUS - Cisco Secure ACS per UNIX](#page-2-0) [Configurazione LNS RADIUS - Cisco Secure ACS per UNIX](#page-2-1) [Configurazione LAC RADIUS - Cisco Secure ACS per Windows](#page-2-2) [Configurazione LNS RADIUS - Cisco Secure ACS per Windows](#page-4-0) [Configurazione RADIUS LAC - Merit RADIUS](#page-4-1) [Configurazione LNS RADIUS - Merit RADIUS](#page-5-0) [Configurazioni router](#page-5-1) **[Verifica](#page-7-0)** [Risoluzione dei problemi](#page-8-0) [Comandi per la risoluzione dei problemi](#page-8-1) [Output di debug](#page-8-2) [Debug corretto dal router LAC](#page-8-3) [Debug corretto dal router LNS](#page-10-0) [Problemi che possono verificarsi - Debug non corretto da LAC](#page-14-0) [Problemi che possono verificarsi - Debug non corretto da LNS](#page-15-0) [Record contabili LNS](#page-15-1) [Informazioni correlate](#page-16-0)

### <span id="page-0-0"></span>Introduzione

In questo documento viene descritto come configurare uno scenario VPDN (Virtual Private Dialup Network) L2TP (Layer 2 Tunnel Protocol) utilizzando gli attributi del tunnel scaricati da un server RADIUS. In questo esempio, L2TP Access Concentrator (LAC) riceve la connessione in ingresso e contatta il server RADIUS LAC. Il server RADIUS cerca gli attributi del tunnel per il dominio dell'utente (ad esempio, cisco.com) e passa gli attributi del tunnel al LAC. In base a questi attributi, il LAC avvia un tunnel verso il server di rete L2TP (LNS). Una volta stabilito il tunnel, il sistema LNS autentica l'utente finale utilizzando il proprio server RADIUS.

Nota: In questo documento si presume che il server NAS (LAC) sia stato configurato per l'accesso dial-up generico. Per ulteriori informazioni su come configurare la composizione, consultare il

documento sulla [configurazione della base AAA RADIUS per i client di chiamata in ingresso.](//www.cisco.com/warp/customer/793/access_dial/basicradius.shtml)

Per ulteriori informazioni su L2TP e VPDN, fare riferimento a questi documenti:

- [Informazioni sulla VPDN](//www.cisco.com/warp/customer/471/vpdn_20980.html)
- [Configurazione delle reti private virtuali](//www.cisco.com/en/US/docs/ios/12_1/dial/configuration/guide/dcdvpn.html)
- [Protocollo tunnel di livello 2](//www.cisco.com/en/US/docs/ios/12_0t/12_0t1/feature/guide/l2tpT.html)

# <span id="page-1-0"></span>**Prerequisiti**

### <span id="page-1-1"></span>**Requisiti**

Nessun requisito specifico previsto per questo documento.

#### <span id="page-1-2"></span>Componenti usati

Le informazioni fornite in questo documento si basano sulle seguenti versioni software e hardware:

- Due router Cisco 2511
- Software Cisco IOS® versione 12.0(2).T
- Cisco Secure ACS per UNIX, Cisco Secure ACS per Windows o Merit RADIUS

Le informazioni discusse in questo documento fanno riferimento a dispositivi usati in uno specifico ambiente di emulazione. Su tutti i dispositivi menzionati nel documento la configurazione è stata ripristinata ai valori predefiniti. Se la rete è operativa, valutare attentamente eventuali conseguenze derivanti dall'uso dei comandi.

#### <span id="page-1-3"></span>**Convenzioni**

Per ulteriori informazioni sulle convenzioni usate, consultare il documento [Cisco sulle convenzioni](//www.cisco.com/en/US/tech/tk801/tk36/technologies_tech_note09186a0080121ac5.shtml) [nei suggerimenti tecnici](//www.cisco.com/en/US/tech/tk801/tk36/technologies_tech_note09186a0080121ac5.shtml).

## <span id="page-1-4"></span>Configurazione server RADIUS

In questa sezione vengono presentate le informazioni necessarie per configurare le funzionalità descritte più avanti nel documento.

Nota: per ulteriori informazioni sui comandi menzionati in questo documento, usare lo [strumento di](//tools.cisco.com/Support/CLILookup/cltSearchAction.do) [ricerca dei comandi](//tools.cisco.com/Support/CLILookup/cltSearchAction.do) (solo utenti [registrati](//tools.cisco.com/RPF/register/register.do)).

#### <span id="page-1-5"></span>Esempio di rete

Nel documento viene usata l'impostazione di rete mostrata nel diagramma.

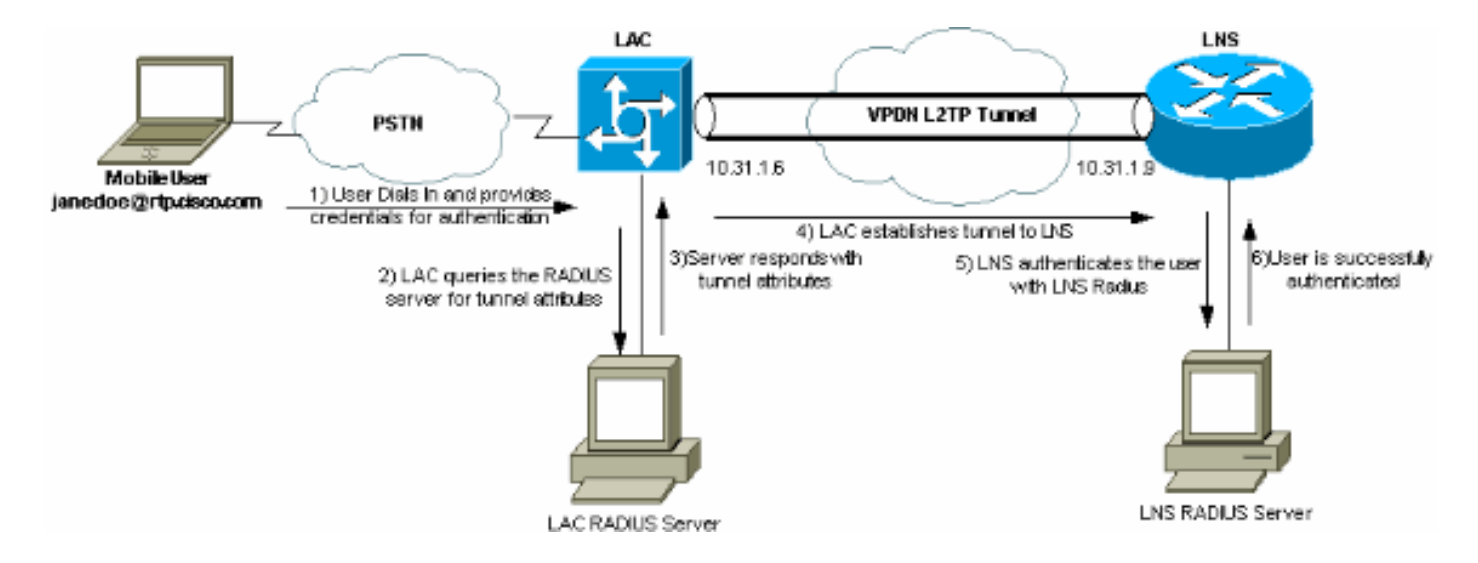

### <span id="page-2-0"></span>Configurazione LAC RADIUS - Cisco Secure ACS per UNIX

La configurazione LAC RADIUS include l'utente "rtp.cisco.com" (che è il dominio utilizzato dal client). La password di questo utente deve essere cisco.

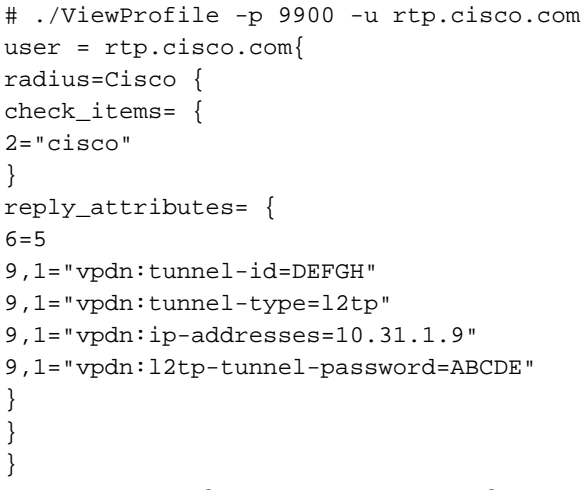

Per ulteriori informazioni sulla configurazione di [RADIUS](//www.cisco.com/warp/customer/cc/pd/iosw/tech/l2pro_tc.htm#wp1002259) sul LAC, consultare la sezione RADIUS [Profile for Use by the LAC](//www.cisco.com/warp/customer/cc/pd/iosw/tech/l2pro_tc.htm#wp1002259) in the [Layer 2 Tunnel Protocol.](//www.cisco.com/warp/customer/cc/pd/iosw/tech/l2pro_tc.htm)

### <span id="page-2-1"></span>Configurazione LNS RADIUS - Cisco Secure ACS per UNIX

```
# ./ViewProfile -p 9900 -u janedoe@rtp.cisco.com
user = janedoe@rtp.cisco.com{
radius=Cisco {
check_items= {
2 = "rtp"}
reply_attributes= {
6=27 = 1}
}
```
}

<span id="page-2-2"></span>Configurazione LAC RADIUS - Cisco Secure ACS per Windows

Attenersi alla seguente procedura:

- 1. Nell'area Configurazione rete configurare l'autenticazione LAC Network Access Server (NAS) per l'utilizzo di RADIUS (Cisco IOS/PIX).
- 2. Configurare l'utente 'rtp.cisco.com' con la password **cisco** sia per plain che per CHAP. Nome utente utilizzato per gli attributi del tunnel.
- 3. Fare clic sul pulsante **Impostazioni gruppo** nella barra di navigazione a sinistra. Selezionare il gruppo a cui appartiene l'utente e fare clic su Modifica impostazioni. Scorrere fino alla sezione IETF RADIUS e selezionare Attribute 6 Service-Type come Outbound. .Se non vengono visualizzate tutte le opzioni selezionabili, accedere a Configurazione interfaccia e selezionare le varie caselle per visualizzarle nell'area gruppo.
- 4. Nella sezione inferiore degli attributi Cisco IOS/PIX RADIUS, selezionare la casella **009\001** cisco-av-pair e digitare quanto segue nella casella:

vpdn:tunnel-id=DEFGH vpdn:tunnel-type=l2tp vpdn:ip-addresses=10.31.1.9 vpdn:l2tp-tunnel-password=ABCDE

Per ulteriori informazioni sulla configurazione di RADIUS sul LAC, consultare la sezione [RADIUS Profile for Use by the LAC](//www.cisco.com/warp/customer/cc/pd/iosw/tech/l2pro_tc.htm#wp1002259) within [Layer 2 Tunnel](//www.cisco.com/warp/customer/cc/pd/iosw/tech/l2pro_tc.htm) [Protocol](//www.cisco.com/warp/customer/cc/pd/iosw/tech/l2pro_tc.htm).

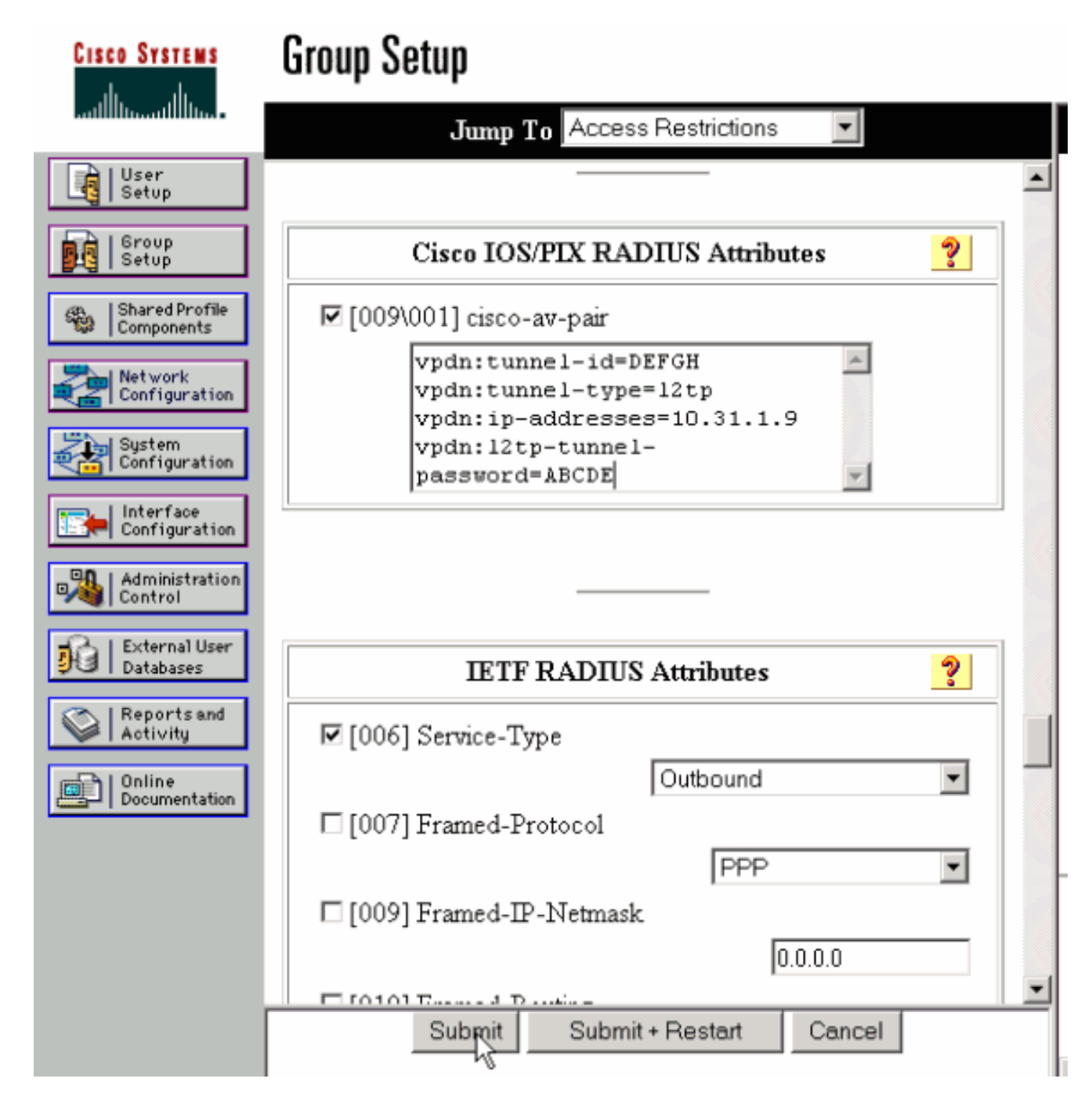

### <span id="page-4-0"></span>Configurazione LNS RADIUS - Cisco Secure ACS per Windows

Attenersi alla seguente procedura:

- 1. Configurare l'ID utente janedoe@rtp.cisco.com e immettere una password per la protezione CHAP e semplice.
- 2. Fare clic sul pulsante **Imposta gruppo** nella barra sinistra. Selezionare il gruppo a cui appartiene l'utente e fare clic su Modifica impostazioni.
- 3. Nella sezione Attributi RADIUS IETF (Internet Engineering Task Force) selezionare Servicetype (attributo 6) = Framed and Framed-Protocol (attributo 7)=PPP dal menu a discesa.Nota: è necessario anche fare clic sulla casella di controllo accanto agli attributi Service-Type e Framed-Protocol selezionati.

### <span id="page-4-1"></span>Configurazione RADIUS LAC - Merit RADIUS

Nota: i server Livingston e Merit devono essere modificati di frequente per supportare coppie av specifiche del fornitore.

```
rtp.cisco.com Password = "cisco"
        Service-Type = Outbound-User,
     cisco-avpair = "vpdn:tunnel-id=DEFGH",
     cisco-avpair = "vpdn:tunnel-type=l2tp",
     cisco-avpair = "vpdn:ip-addresses=10.31.1.9",
     cisco-avpair = "vpdn:l2tp-tunnel-password=ABCDE"
```
Per ulteriori informazioni sulla configurazione di [RADIUS](//www.cisco.com/warp/customer/cc/pd/iosw/tech/l2pro_tc.htm#wp1002259) sul LAC, consultare la sezione RADIUS [Profile for Use by the LAC](//www.cisco.com/warp/customer/cc/pd/iosw/tech/l2pro_tc.htm#wp1002259) within [Layer 2 Tunnel Protocol](//www.cisco.com/warp/customer/cc/pd/iosw/tech/l2pro_tc.htm).

#### <span id="page-5-0"></span>Configurazione LNS RADIUS - Merit RADIUS

```
janedoe@rtp.cisco.com Password = "rtp",
                Service-Type = Framed,
                 Framed-Protocol = PPP
```
### <span id="page-5-1"></span>Configurazioni router

Nel documento vengono usate queste configurazioni.

- Configurazione router LAC
- Configurazione router LNS

```
Configurazione router LAC
LAC#show run
Building configuration...
Current configuration:
!
version 12.0
service timestamps debug datetime
service timestamps log uptime
no service password-encryption
!
hostname LAC
!
!--- AAA commands needed to authenticate the user and
obtain !--- VPDN tunnel information. aaa new-model aaa
authentication login default local aaa authentication
ppp default if-needed radius aaa authorization network
default radius aaa accounting exec default start-stop
radius aaa accounting network default start-stop radius
enable secret level 7 5 $1$Dj3K$9jkyuJR6fJV2JO./Qt0lC1
enable password ww ! username cse password 0 csecse
username john password 0 doe ip subnet-zero no ip
domain-lookup ! jnj00=tfdfr vpdn enable
!
!--- VPDN tunnel authorization is based on the domain
name !--- (the default is DNIS). vpdn search-order
domain ! ! ! interface Loopback0 no ip address no ip
directed-broadcast ! interface Ethernet0 ip address
10.31.1.6 255.255.255.0 no ip directed-broadcast !
interface Serial0 no ip address no ip directed-broadcast
```
no ip mroute-cache shutdown ! interface Serial1 no ip address no ip directed-broadcast shutdown ! interface Async1 ip unnumbered Ethernet0 no ip directed-broadcast ip tcp header-compression passive encapsulation ppp async mode dedicated peer default ip address pool async no cdp enable ppp authentication chap ! interface Group-Async1 physical-layer async no ip address no ip directed-broadcast ! ip local pool default 10.5.5.5 10.5.5.50 ip local pool async 10.7.1.1 10.7.1.5 ip classless ip route 0.0.0.0 0.0.0.0 10.31.1.1 ! *!--- RADIUS server host and key.* radius-server host 171.68.118.101 auth-port 1645 acct-port 1646 radiusserver key cisco ! line con 0 transport input none line 1 session-timeout 20 exec-timeout 0 0 password ww autoselect during-login autoselect ppp modem InOut transport preferred none transport output none stopbits 1 speed 38400 flowcontrol hardware line 2 16 modem InOut transport input all speed 38400 flowcontrol hardware line aux 0 line vty 0 4 password ww ! end Configurazione router LNS LNS#**show run** Building configuration... Current configuration: ! ! Last configuration change at 12:17:54 UTC Sun Feb 7 1999 !==m6knr5yui6yt6egv2wr25nfd1rsion 12.0=4rservice execcallback service timestamps debug datetime service timestamps log uptime no service password-encryption

```
hostname LNS
```
!

!

!

!

!

aaa new-model aaa authentication login default local aaa authentication ppp default radius local aaa authorization network default radius local aaa accounting exec default start-stop radius aaa accounting network default start-stop radius enable secret 5 \$1\$pnYM\$B.FveZjZpgA3C9ZPq/cma/ enable password ww

username john password 0 doe *!--- User the\_LNS is used to authenticate the tunnel. !- -- The password used here must match the vpdn:l2tptunnel-password !--- configured in the LAC RADIUS server.* **username the\_LNS password 0 ABCDE** ip subnet-zero

*!--- Enable VPDN on the LNS.* **vpdn enable**

*!--- VPDN group for connection from the LAC.* **vpdn-group 1**

```
!--- This command specifies that the router uses !---
virtual-template 1 for tunnel-id DEFGH (which matches
the tunnel-id !--- configured in the LAC RADIUS server).
accept dialin l2tp virtual-template 1 remote DEFGH
!--- The username used to authenticate this tunnel !---
is the_LNS (configured above). local name the_LNS
```

```
!
interface Ethernet0
  ip address 10.31.1.9 255.255.255.0
 no ip directed-broadcast
!
!--- Virtual-template that is used for the incoming
connection. interface Virtual-Template1
 ip unnumbered Ethernet0
 no ip directed-broadcast
 peer default ip address pool default
 ppp authentication chap
!
interface Serial0
 no ip address
 no ip directed-broadcast
 no ip mroute-cache
  shutdown
 no fair-queue
!
interface Serial1
 no ip address
 no ip directed-broadcast
 shutdown
!
interface Async1
 ip unnumbered Ethernet0
 no ip directed-broadcast
 encapsulation ppp
 async mode interactive
 peer default ip address pool async
 ppp authentication chap
!
ip local pool default 10.6.1.1 10.6.1.5
ip local pool async 10.8.100.100 10.8.100.110
ip classless
ip route 0.0.0.0 0.0.0.0 10.31.1.1
!
!--- RADIUS server host and key information. radius-
server host 171.68.120.194 auth-port 1645 acct-port 1646
radius-server key cisco ! line con 0 transport input
none line 1 session-timeout 20 exec-timeout 5 0 password
ww autoselect during-login autoselect ppp modem InOut
transport input all escape-character BREAK stopbits 1
speed 38400 flowcontrol hardware line 2 8 line aux 0
line vty 0 4 password ww ! end
```
## <span id="page-7-0"></span>**Verifica**

Le informazioni contenute in questa sezione permettono di verificare che la configurazione funzioni correttamente.

Alcuni comandi show sono supportati dallo [strumento Output Interpreter \(solo utenti](https://www.cisco.com/cgi-bin/Support/OutputInterpreter/home.pl) [registrati\); lo](//tools.cisco.com/RPF/register/register.do) [strumento permette di visualizzare un'analisi dell'output del comando](//tools.cisco.com/RPF/register/register.do) show.

- show vpdn tunnel: visualizza le informazioni su tutti i tunnel Layer 2 Forwarding e L2TP attivi in formato di riepilogo.
- show caller ip: visualizza un riepilogo delle informazioni sul chiamante per l'indirizzo IP fornito.

## <span id="page-8-0"></span>Risoluzione dei problemi

Le informazioni contenute in questa sezione permettono di risolvere i problemi relativi alla configurazione.

#### <span id="page-8-1"></span>Comandi per la risoluzione dei problemi

Nota: prima di usare i comandi di debug, consultare le [informazioni importanti sui comandi di](//www.cisco.com/en/US/tech/tk801/tk379/technologies_tech_note09186a008017874c.shtml) [debug](//www.cisco.com/en/US/tech/tk801/tk379/technologies_tech_note09186a008017874c.shtml).

- debug aaa authentication: visualizza le informazioni sull'autenticazione AAA/TACACS+.
- debug aaa authorization: visualizza le informazioni sull'autorizzazione AAA/TACACS+.
- debug aaa accounting: visualizza le informazioni sugli eventi responsabili non appena si verificano. Le informazioni visualizzate da questo comando sono indipendenti dal protocollo di accounting utilizzato per trasferire le informazioni di accounting a un server.
- debug radius: visualizza informazioni di debug dettagliate associate a RADIUS.
- debug vtemplate: visualizza le informazioni di duplicazione per un'interfaccia di accesso virtuale dal momento in cui viene duplicata da un modello virtuale al momento in cui l'interfaccia di accesso virtuale diventa inattiva al termine della chiamata.
- debug vpdn error: visualizza gli errori che impediscono di stabilire un tunnel PPP o gli errori che causano la chiusura di un tunnel stabilito.
- debug vpdn events: visualizza i messaggi relativi agli eventi che fanno parte della normale creazione o chiusura del tunnel PPP.
- debug vpdn l2x-errors: visualizza gli errori del protocollo di layer 2 che impediscono la definizione del layer 2 o il normale funzionamento dello stesso.
- debug vpdn l2x-events: visualizza i messaggi relativi agli eventi che fanno parte della normale definizione del tunnel PPP o del processo di arresto per il layer 2.
- debug vpdn l2tp-sequencing: visualizza i messaggi relativi a L2TP.

## <span id="page-8-2"></span>Output di debug

Per una descrizione dettagliata dei debug L2TP, consultare il documento sulla [configurazione e](//www.cisco.com/warp/customer/471/l2tp_23980.html) [rimozione del tunnel L2TP](//www.cisco.com/warp/customer/471/l2tp_23980.html).

### <span id="page-8-3"></span>Debug corretto dal router LAC

```
LAC#show debug
General OS:
  AAA Authentication debugging is on
  AAA Authorization debugging is on
  AAA Accounting debugging is on
VPN:
  L2X protocol events debugging is on
  L2X protocol errors debugging is on
  VPDN events debugging is on
  VPDN errors debugging is on
  L2TP data sequencing debugging is on
VTEMPLATE:
   Virtual Template debugging is on
```

```
Radius protocol debugging is on
TACHFeb 7 12:22:16: As1 AAA/AUTHOR/FSM: (0):
    LCP succeeds trivially
2d18h: %LINK-3-UPDOWN: Interface Async1,
    changed state to up
Feb 7 12:22:17: As1 VPDN: Looking for tunnel
     -- rtp.cisco.com --
Feb 7 12:22:17: AAA: parse name=Async1 idb
    type=10 tty=1
Feb 7 12:22:17: AAA: name=Async1 flags=0x11
    type=4 shelf=0 slot=0
    adapter=0 port=1 channel=0
Feb 7 12:22:17: AAA/AUTHEN: create_user (0x25BA84)
    user='rtp.cisco.com' ruser='' port='Async1' rem_addr=''
     authen_type=NONE service=LOGIN priv=0
Feb 7 12:22:17: AAA/AUTHOR/VPDN (6239469):
    Port='Async1' list='default' service=NET
Feb 7 12:22:17: AAA/AUTHOR/VPDN: (6239469)
    user='rtp.cisco.com'
Feb 7 12:22:17: AAA/AUTHOR/VPDN: (6239469)
     send AV service=ppp
Feb 7 12:22:17: AAA/AUTHOR/VPDN: (6239469)
    send AV protocol=vpdn
Feb 7 12:22:17: AAA/AUTHOR/VPDN (6239469)
    found list "default"
Feb 7 12:22:17: AAA/AUTHOR/VPDN: (6239469) Method=RADIUS
Feb 7 12:22:17: RADIUS: authenticating to get author data
Feb 7 12:22:17: RADIUS: ustruct sharecount=2
Feb 7 12:22:17: RADIUS: Initial Transmit Async1 id 66
    171.68.118.101:1645, Access-Request, len 77
Feb 7 12:22:17: Attribute 4 6 0A1F0106
Feb 7 12:22:17: Attribute 5 6 00000001
Feb 7 12:22:17: Attribute 61 6 00000000
Feb 7 12:22:17: Attribute 1 15 7274702E
Feb 7 12:22:17: Attribute 2 18 6AB5A2B0
Feb 7 12:22:17: Attribute 6 6 00000005
Feb 7 12:22:17: RADIUS: Received from id 66
    171.68.118.101:1645, Access-Accept, len 158
Feb 7 12:22:17: Attribute 6 6 00000005
Feb 7 12:22:17: Attribute 26 28 0000000901167670
Feb 7 12:22:17: Attribute 26 29 0000000901177670
Feb 7 12:22:17: Attribute 26 36 00000009011E7670
Feb 7 12:22:17: Attribute 26 39 0000000901217670
Feb 7 12:22:17: RADIUS: saved authorization data for user
    25BA84 at 24C488
 !--- RADIUS server supplies the VPDN tunnel attributes. Feb 7 12:22:17: RADIUS: cisco AVPair
     "vpdn:tunnel-id=DEFGH"
Feb 7 12:22:17: RADIUS: cisco AVPair
     "vpdn:tunnel-type=l2tp"
Feb 7 12:22:17: RADIUS: cisco AVPair
     "vpdn:ip-addresses=10.31.1.9,"
Feb 7 12:22:17: RADIUS: cisco AVPair
     "vpdn:l2tp-tunnel-password=ABCDE"
Feb 7 12:22:17: AAA/AUTHOR (6239469): Post
    authorization status = PASS_ADD
Feb 7 12:22:17: AAA/AUTHOR/VPDN: Processing
    AV service=ppp
Feb 7 12:22:17: AAA/AUTHOR/VPDN: Processing
    AV protocol=vpdn
Feb 7 12:22:17: AAA/AUTHOR/VPDN: Processing
    AV tunnel-id=DEFGH
Feb 7 12:22:17: AAA/AUTHOR/VPDN: Processing
    AV tunnel-type=l2tp
```

```
Feb 7 12:22:17: AAA/AUTHOR/VPDN: Processing AV
    ip-addresses=10.31.1.9,
Feb 7 12:22:17: AAA/AUTHOR/VPDN: Processing AV
    l2tp-tunnel-password=ABCDE
Feb 7 12:22:17: As1 VPDN: Get tunnel info for
     rtp.cisco.com with LAC DEFGH, IP 10.31.1.9
Feb 7 12:22:17: AAA/AUTHEN: free_user (0x25BA84)
     user='rtp.cisco.com' ruser='' port='Async1' rem_addr=''
     authen_type=NONE service=LOGIN priv=0
Feb 7 12:22:17: As1 VPDN: Forward to address 10.31.1.9
Feb 7 12:22:17: As1 VPDN: Forwarding...
Feb 7 12:22:17: AAA: parse name=Async1 idb
    type=10 tty=1
Feb 7 12:22:17: AAA: name=Async1 flags=0x11 type=4
     shelf=0 slot=0 adapter=0 port=1 channel=0
Feb 7 12:22:17: AAA/AUTHEN: create_user (0xB7918)
    user='janedoe@rtp.cisco.com' ruser='' port='Async1'
     rem_addr='async' authen_type=CHAP service=PPP priv=1
Feb 7 12:22:17: As1 VPDN: Bind interface direction=1
Feb 7 12:22:17: Tnl/Cl 51/1 L2TP: Session FS enabled
Feb 7 12:22:17: Tnl/Cl 51/1 L2TP: Session state change
     from idle to wait-for-tunnel
Feb 7 12:22:17: As1 51/1 L2TP: Create session
Feb 7 12:22:17: Tnl 51 L2TP: SM State idle
Feb 7 12:22:17: Tnl 51 L2TP: O SCCRQ
Feb 7 12:22:17: Tnl 51 L2TP: Tunnel state change
    from idle to wait-ctl-reply
Feb 7 12:22:17: Tnl 51 L2TP: SM State wait-ctl-reply
Feb 7 12:22:17: As1 VPDN: janedoe@rtp.cisco.com
    is forwarded
Feb 7 12:22:17: Tnl 51 L2TP: I SCCRP from the_LNS
!--- Tunnel authentication is successful. Feb 7 12:22:17: Tnl 51 L2TP: Got a challenge from
remote
    peer, the_LNS
Feb 7 12:22:17: Tnl 51 L2TP: Got a response from remote
     peer, the_LNS
Feb 7 12:22:17: Tnl 51 L2TP: Tunnel Authentication
     success
Feb 7 12:22:17: Tnl 51 L2TP: Tunnel state change from
    wait-ctl-reply to established
Feb 7 12:22:17: Tnl 51 L2TP: O SCCCN to the LNS tnlid 38
Feb 7 12:22:17: Tnl 51 L2TP: SM State established
Feb 7 12:22:17: As1 51/1 L2TP: O ICRQ to the_LNS 38/0
Feb 7 12:22:17: As1 51/1 L2TP: Session state change from
    wait-for-tunnel to wait-reply
Feb 7 12:22:17: As1 51/1 L2TP: O ICCN to the_LNS 38/1
Feb 7 12:22:17: As1 51/1 L2TP: Session state change from
    wait-reply to established
2d18h: %LINEPROTO-5-UPDOWN: Line protocol on Interface
     Async1, changed state to up
T.\DeltaC\pmDebug corretto dal router LNS
```

```
LNS#show debug
General OS:
   AAA Authentication debugging is on
  AAA Authorization debugging is on
   AAA Accounting debugging is on
VPN:
   L2X protocol events debugging is on
   L2X protocol errors debugging is on
   VPDN events debugging is on
```
 VPDN errors debugging is on L2TP data sequencing debugging is on VTEMPLATE: Virtual Template debugging is on Radius protocol debugging is on LNS# Feb 7 12:22:16: L2TP: I SCCRO from DEFGH tnl 51 **Feb 7 12:22:16: Tnl 38 L2TP: New tunnel created for remote DEFGH, address 10.31.1.6** Feb 7 12:22:16: Tnl 38 L2TP: Got a challenge in SCCRQ, DEFGH Feb 7 12:22:16: Tnl 38 L2TP: O SCCRP to DEFGH tnlid 51 Feb 7 12:22:16: Tnl 38 L2TP: Tunnel state change from idle to wait-ctl-reply Feb 7 12:22:16: Tnl 38 L2TP: I SCCCN from DEFGH tnl 51 Feb 7 12:22:16: Tnl 38 L2TP: Got a Challenge Response in SCCCN from DEFGH Feb 7 12:22:16: Tnl 38 L2TP: Tunnel Authentication success Feb 7 12:22:16: Tnl 38 L2TP: Tunnel state change from wait-ctl-reply to established Feb 7 12:22:16: Tnl 38 L2TP: SM State established Feb 7 12:22:17: Tnl 38 L2TP: I ICRQ from DEFGH tnl 51 Feb 7 12:22:17: Tnl/Cl 38/1 L2TP: Session FS enabled Feb 7 12:22:17: Tnl/Cl 38/1 L2TP: Session state change from idle to wait-for-tunnel Feb 7 12:22:17: Tnl/Cl 38/1 L2TP: New session created Feb 7 12:22:17: Tnl/Cl 38/1 L2TP: O ICRP to DEFGH 51/1 Feb 7 12:22:17: Tnl/Cl 38/1 L2TP: Session state change from wait-for-tunnel to wait-connect Feb 7 12:22:17: Tnl/Cl 38/1 L2TP: I ICCN from DEFGH tnl 51, cl 1 Feb 7 12:22:17: Tnl/Cl 38/1 L2TP: Session state change from wait-connect to established Feb 7 12:22:17: Vi1 VTEMPLATE: Reuse Vi1, recycle queue size 0 Feb 7 12:22:17: Vi1 VTEMPLATE: Hardware address 00e0.1e68.942c *!--- Use Virtual-template 1 for this user.* **Feb 7 12:22:17: Vi1 VPDN: Virtual interface created for janedoe@rtp.cisco.com Feb 7 12:22:17: Vi1 VPDN: Set to Async interface Feb 7 12:22:17: Vi1 VPDN: Clone from Vtemplate 1 filterPPP=0 blocking** Feb 7 12:22:17: Vil VTEMPLATE: Has a new cloneblk vtemplate, now it has vtemplate Feb 7 12:22:17: Vil VTEMPLATE: \*\*\*\*\*\*\*\*\*\*\*\*\* CLONE VACCESS1 \*\*\*\*\*\*\*\*\*\*\*\*\*\*\*\*\* Feb 7 12:22:17: Vi1 VTEMPLATE: Clone from Virtual-Template1 interface Virtual-Access1 default ip address no ip address encap ppp ip unnum eth 0 no ip directed-broadcast peer default ip address pool default ppp authen chap end Feb 7 12:22:18: janedoe@rtp.cisco.com 38/1 L2TP: Session with no hwidb 02:23:59: %LINK-3-UPDOWN: Interface Virtual-Access1,

```
 changed state to up
Feb 7 12:22:19: Vil AAA/AUTHOR/FSM: (0): LCP succeeds
    trivially
Feb 7 12:22:19: Vi1 VPDN: Bind interface direction=2
Feb 7 12:22:19: Vil VPDN: PPP LCP accepted rcv CONFACK
Feb 7 12:22:19: Vi1 VPDN: PPP LCP accepted sent CONFACK
Feb 7 12:22:19: Vi1 L2X: Discarding packet because of
    no mid/session
Feb 7 12:22:19: AAA: parse name=Virtual-Access1 idb
    type=21 tty=-1
Feb 7 12:22:19: AAA: name=Virtual-Access1 flags=0x11
    type=5 shelf=0 slot=0 adapter=0 port=1 channel=0
Feb 7 12:22:19: AAA/AUTHEN: create_user (0x2462A0)
    user='janedoe@rtp.cisco.com' ruser='' port='Virtual-Access1'
     rem_addr='' authen_type=CHAP service=PPP priv=1
Feb 7 12:22:19: AAA/AUTHEN/START (2229277178):
    port='Virtual-Access1' list='' action=LOGIN
     service=PPP
Feb 7 12:22:19: AAA/AUTHEN/START (2229277178):
    using "default" list
Feb 7 12:22:19: AAA/AUTHEN/START (2229277178):
     Method=RADIUS
Feb 7 12:22:19: RADIUS: ustruct sharecount=1
Feb 7 12:22:19: RADIUS: Initial Transmit Virtual-Access1
    id 78 171.68.120.194:1645, Access-Request, len 92
Feb 7 12:22:19: Attribute 4 6 0A1F0109
Feb 7 12:22:19: Attribute 5 6 00000001
Feb 7 12:22:19: Attribute 61 6 00000005
Feb 7 12:22:19: Attribute 1 23 6464756E
Feb 7 12:22:19: Attribute 3 19 34A66389
Feb 7 12:22:19: Attribute 6 6 00000002
Feb 7 12:22:19: Attribute 7 6 00000001
Feb 7 12:22:19: RADIUS: Received from id 78
    171.68.120.194:1645, Access-Accept, len 32
Feb 7 12:22:19: Attribute 6 6 00000002
Feb 7 12:22:19: Attribute 7 6 00000001
Feb 7 12:22:19: AAA/AUTHEN (2229277178): status = PASS
Feb 7 12:22:19: Vi1 AAA/AUTHOR/LCP: Authorize LCP
Feb 7 12:22:19: AAA/AUTHOR/LCP Vi1 (1756915964):
    Port='Virtual-Access1' list='' service=NET
Feb 7 12:22:19: AAA/AUTHOR/LCP: Vi1 (1756915964)
    user='janedoe@rtp.cisco.com'
Feb 7 12:22:19: AAA/AUTHOR/LCP: Vi1 (1756915964)
    send AV service=ppp
Feb 7 12:22:19: AAA/AUTHOR/LCP: Vi1 (1756915964)
    send AV protocol=lcp
Feb 7 12:22:19: AAA/AUTHOR/LCP (1756915964) found
    list "default"
Feb 7 12:22:19: AAA/AUTHOR/LCP: Vi1 (1756915964)
    Method=RADIUS
Feb 7 12:22:19: AAA/AUTHOR (1756915964): Post
    authorization status = PASS_REPL
Feb 7 12:22:19: Vil AAA/AUTHOR/LCP: Processing
    AV service=ppp
Feb 7 12:22:19: AAA/ACCT/NET/START User
     janedoe@rtp.cisco.com, Port Virtual-Access1, List ""
Feb 7 12:22:19: AAA/ACCT/NET: Found list "default"
Feb 7 12:22:19: Vi1 AAA/AUTHOR/FSM: (0): Can we
    start IPCP?
Feb 7 12:22:19: AAA/AUTHOR/FSM Vi1 (1311872588):
    Port='Virtual-Access1' list='' service=NET
Feb 7 12:22:19: AAA/AUTHOR/FSM: Vi1 (1311872588)
    user='janedoe@rtp.cisco.com'
Feb 7 12:22:19: AAA/AUTHOR/FSM: Vi1 (1311872588)
```

```
 send AV service=ppp
Feb 7 12:22:19: AAA/AUTHOR/FSM: Vi1 (1311872588)
    send AV protocol=ip
Feb 7 12:22:19: AAA/AUTHOR/FSM (1311872588)
    found list "default"
Feb 7 12:22:19: AAA/AUTHOR/FSM: Vi1 (1311872588)
    Method=RADIUS
Feb 7 12:22:19: AAA/AUTHOR (1311872588): Post
     authorization status = PASS_REPL
Feb 7 12:22:19: Vi1 AAA/AUTHOR/FSM: We can start
    IPCP
Feb 7 12:22:19: RADIUS: ustruct sharecount=2
Feb 7 12:22:19: RADIUS: Initial Transmit Virtual-Access1
    id 79 171.68.120.194:1646, Accounting-Request, len 101
Feb 7 12:22:19: Attribute 4 6 0A1F0109
Feb 7 12:22:19: Attribute 5 6 00000001
Feb 7 12:22:19: Attribute 61 6 00000005
Feb 7 12:22:19: Attribute 1 23 6464756E
Feb 7 12:22:19: Attribute 40 6 00000001
Feb 7 12:22:19: Attribute 45 6 00000001
Feb 7 12:22:19: Attribute 6 6 00000002
Feb 7 12:22:19: Attribute 44 10 30303030
Feb 7 12:22:19: Attribute 7 6 00000001
Feb 7 12:22:19: Attribute 41 6 00000000
Feb 7 12:22:19: Vi1 AAA/AUTHOR/IPCP: Start. Her
    address 0.0.0.0, we want 0.0.0.0
Feb 7 12:22:19: Vi1 AAA/AUTHOR/IPCP: Processing
    AV service=ppp
Feb 7 12:22:19: Vi1 AAA/AUTHOR/IPCP: Authorization
    succeeded
Feb 7 12:22:19: Vi1 AAA/AUTHOR/IPCP: Done. Her
    address 0.0.0.0, we want 0.0.0.0
Feb 7 12:22:19: RADIUS: Received from id 79
    171.68.120.194:1646, Accounting-response,
     len 20
Feb 7 12:22:19: Vil AAA/AUTHOR/IPCP: Start.
     Her address 0.0.0.0, we want 10.6.1.1
Feb 7 12:22:19: Vi1 AAA/AUTHOR/IPCP: Processing
    AV service=ppp
Feb 7 12:22:19: Vi1 AAA/AUTHOR/IPCP: Authorization
    succeeded
Feb 7 12:22:19: Vi1 AAA/AUTHOR/IPCP: Done.
    Her address 0.0.0.0, we want 10.6.1.1
Feb 7 12:22:19: Vi1 AAA/AUTHOR/IPCP: Start.
    Her address 10.6.1.1, we want 10.6.1.1
Feb 7 12:22:19: AAA/AUTHOR/IPCP Vi1 (2909132255):
    Port='Virtual-Access1' list='' service=NET
Feb 7 12:22:19: AAA/AUTHOR/IPCP: Vi1 (2909132255)
    user='janedoe@rtp.cisco.com'
Feb 7 12:22:19: AAA/AUTHOR/IPCP: Vi1 (2909132255)
     send AV service=ppp
Feb 7 12:22:19: AAA/AUTHOR/IPCP: Vi1 (2909132255)
     send AV protocol=ip
Feb 7 12:22:19: AAA/AUTHOR/IPCP: Vi1 (2909132255)
    send AV addr*10.6.1.1
Feb 7 12:22:19: AAA/AUTHOR/IPCP (2909132255)
    found list "default"
Feb 7 12:22:19: AAA/AUTHOR/IPCP: Vi1 (2909132255)
    Method=RADIUS
Feb 7 12:22:19: AAA/AUTHOR (2909132255): Post
    authorization status = PASS_REPL
Feb 7 12:22:19: Vi1 AAA/AUTHOR/IPCP: Reject
    10.6.1.1, using 10.6.1.1
Feb 7 12:22:19: Vi1 AAA/AUTHOR/IPCP: Processing
```

```
 AV service=ppp
Feb 7 12:22:19: Vi1 AAA/AUTHOR/IPCP: Processing
    AV addr*10.6.1.1
Feb 7 12:22:19: Vi1 AAA/AUTHOR/IPCP: Authorization
    succeeded
Feb 7 12:22:19: Vi1 AAA/AUTHOR/IPCP: Done.
    Her address 10.6.1.1, we want 10.6.1.1
02:24:00: %LINEPROTO-5-UPDOWN: Line protocol on
    Interface Virtual-Access1, changed state to up
LNS#
Problemi che possono verificarsi - Debug non corretto da LAC
```
<span id="page-14-0"></span>LAC#**show debug** General OS: AAA Authentication debugging is on AAA Authorization debugging is on AAA Accounting debugging is on VPN: L2X protocol events debugging is on L2X protocol errors debugging is on VPDN events debugging is on VPDN errors debugging is on L2TP data sequencing debugging is on VTEMPLATE: Virtual Template debugging is on Radius protocol debugging is on

L'utente viene visualizzato come janedoe@sj.cisco.com (anziché janedoe@rtp.cisco.com), ma il server RADIUS LAC non riconosce questo dominio.

```
Feb 7 13:26:48: RADIUS: Received from id 86
     171.68.118.101:1645, Access-Reject, len 46
Feb 7 13:26:48: Attribute 18 26 41757468
Feb 7 13:26:48: RADIUS: failed to get
    authorization data: authen status = 2
%VPDN-6-AUTHORFAIL: L2F NAS LAC, AAA authorization
    failure for As1 user janedoe@sj.cisco.com
```
Questi debug mostrano una situazione in cui le informazioni del tunnel vengono ricevute, ma con un indirizzo IP non valido per l'altra estremità del tunnel. L'utente tenta di stabilire una sessione, ma non riesce a connettersi.

**Feb 7 13:32:45: As1 VPDN: Forward to address 1.1.1.1 Feb 7 13:32:45: As1 VPDN: Forwarding... Feb 7 13:32:45: Tnl 56 L2TP: Tunnel state change from idle to wait-ctl-reply Feb 7 13:32:46: As1 56/1 L2TP: Discarding data packet because tunnel is not open**

Questi debug mostrano una situazione in cui le password del tunnel non corrispondono. Sull'LNS, "username the\_LNS password ABCDE" viene cambiato in "username the\_LNS password garbage" in modo che l'autenticazione tunnel non riesca quando viene tentata.

```
Feb 7 13:39:35: Tnl 59 L2TP: Tunnel Authentication
     fails for the_LNS
Feb 7 13:39:35: Tnl 59 L2TP: Expected
    E530DA13B826685C678589250C0BF525
Feb 7 13:39:35: Tnl 59 L2TP: Got
   E09D90E8A91CF1014C91D56F65BDD052
Feb 7 13:39:35: Tnl 59 L2TP: O StopCCN
     to the_LNS tnlid 44
Feb 7 13:39:35: Tnl 59 L2TP: Tunnel state
    change from wait-ctl-reply to shutting-down
Feb 7 13:39:35: Tnl 59 L2TP: Shutdown tunnel
```
#### <span id="page-15-0"></span>Problemi che possono verificarsi - Debug non corretto da LNS

LNS#**show debug** General OS: AAA Authentication debugging is on AAA Authorization debugging is on AAA Accounting debugging is on VPN: L2X protocol events debugging is on L2X protocol errors debugging is on VPDN events debugging is on VPDN errors debugging is on L2TP data sequencing debugging is on VTEMPLATE: Virtual Template debugging is on Radius protocol debugging is on LNS#

Nell'esempio, "accept dialing l2tp virtual-template 1 remote DEFGH" viene modificato in "accept dial in l2tp virtual-template 1 remote junk". L'LNS non riesce più a trovare il tunnel DEFGH (è invece "spazzatura").

```
Feb 7 13:45:32: L2TP: I SCCRQ from
     DEFGH tnl 62
Feb 7 13:45:32: L2X: Never heard of
    DEFGH
Feb 7 13:45:32: L2TP: Could not find info
    block for DEFGH
```
#### <span id="page-15-1"></span>Record contabili LNS

```
10.31.1.9 janedoe@rtp.cisco.com 1 - start
     server=rtp-cherry time=09:23:53
     date=02/ 6/1999 task_id=0000001C
Sat Feb 6 12:23:53 1999
         Client-Id = 10.31.1.9
         Client-Port-Id = 1
         NAS-Port-Type = Virtual
         User-Name = "janedoe@rtp.cisco.com"
         Acct-Status-Type = Start
         Acct-Authentic = RADIUS
         User-Service-Type = Framed-User
         Acct-Session-Id = "0000001C"
```

```
 Framed-Protocol = PPP
         Acct-Delay-Time = 0
10.31.1.9 janedoe@rtp.cisco.com 1 - stop
     server=rtp-cherry time=09:24:46
     date=02/ 6/1999 task_id=0000001C
Sat Feb 6 12:24:46 1999
         Client-Id = 10.31.1.9
        Client-Port-Id = 1
        NAS-Port-Type = Virtual
        User-Name = "janedoe@rtp.cisco.com"
        Acct-Status-Type = Stop
        Acct-Authentic = RADIUS
         User-Service-Type = Framed-User
        Acct-Session-Id = "0000001C"
        Framed-Protocol = PPP
        Framed-Address = 10.6.1.1
        Acct-Terminate-Cause = Lost-Carrier
        Acct-Input-Octets = 678
        Acct-Output-Octets = 176
        Acct-Input-Packets = 17
         Acct-Output-Packets = 10
         Acct-Session-Time = 53
         Acct-Delay-Time = 0
```
### <span id="page-16-0"></span>Informazioni correlate

- [Accesso a VPDN Dial-in tramite L2TP](//www.cisco.com/en/US/docs/ios/solutions_docs/vpdn/L2TP_case_study/l2tpsol.html?referring_site=bodynav)
- [Protocollo tunnel di livello 2](//www.cisco.com/en/US/docs/ios/12_0t/12_0t1/feature/guide/l2tpT.html?referring_site=bodynav)
- [Pagina di supporto RADIUS](//www.cisco.com/en/US/tech/tk583/tk547/tsd_technology_support_sub-protocol_home.html?referring_site=bodynav)
- [Pagina di supporto di Cisco Secure ACS per Windows](//www.cisco.com/en/US/products/sw/secursw/ps2086/tsd_products_support_series_home.html?referring_site=bodynav)
- [Pagina di supporto di Cisco Secure ACS per UNIX](//www.cisco.com/en/US/products/sw/secursw/ps4911/tsd_products_support_eol_series_home.html?referring_site=bodynav)
- [RFC \(Requests for Comments\)](http://www.ietf.org/rfc.html?referring_site=bodynav)
- [Supporto tecnico Cisco Systems](//www.cisco.com/cisco/web/support/index.html?referring_site=bodynav)